## Accessing the MIS Gateway

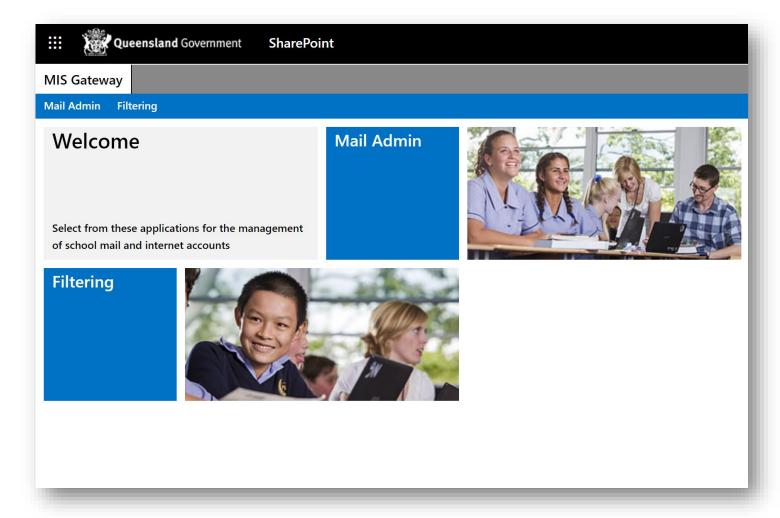

In order to access learning materials for any internet enabled device, your primary destination is the MIS Gateway.

The MIS Gateway is a web portal that provides all QLD students with access to their Office365 applications.

- OneNote (including Class Notebook).
- Outlook (school email)
- Word Online
- PowerPoint Online
- Excel Online
- OneDrive (student cloud based storage)

Any documents created using these online applications are automatically saved to your OneDrive.

In order to access these applications, all you need are three things:

- 1. An internet enabled device.
- 2. Your school username
- 3. Your school password

1. To access the MIS Gateway, simply enter the url *mis.eq.edu.au* into your preferred web browser.

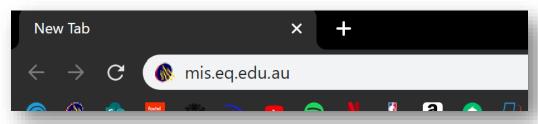

2. Enter your school username and password (remembering to check the *l agree* box prior to Sign In).

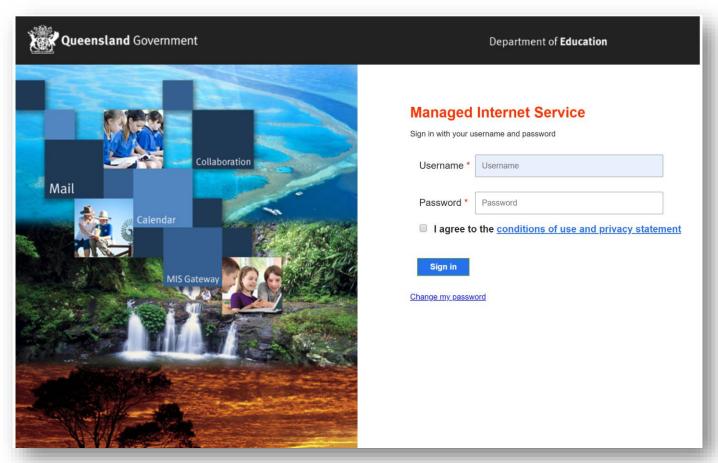

3. To access your Office365 applications, select the *app launcher* button on the top left.

A menu will appear that will allow you to select an app for use.

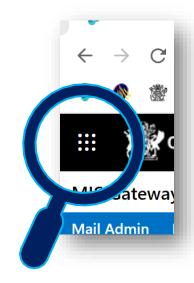

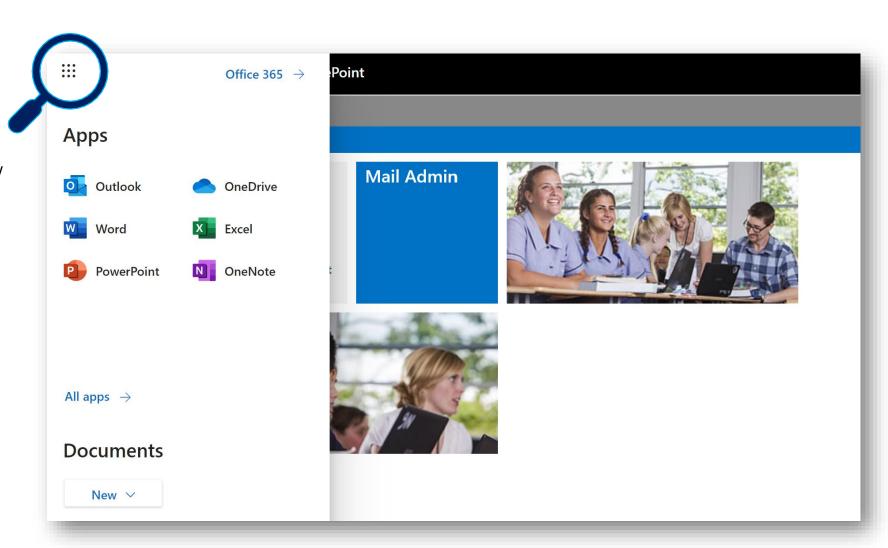

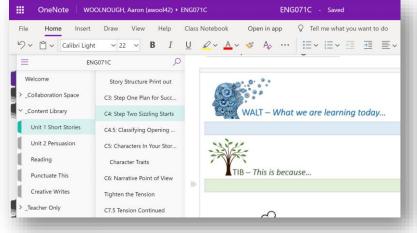

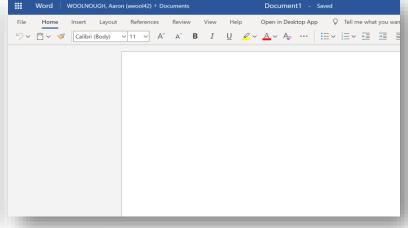

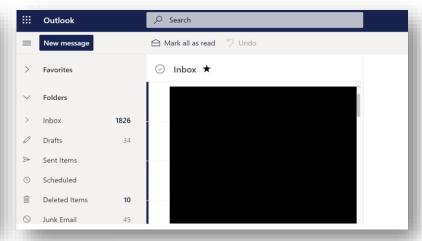

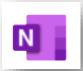

OneNote (including Class Notebook)

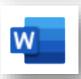

Word Online

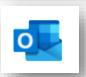

Outlook Online (email)

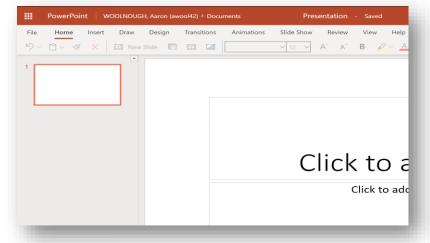

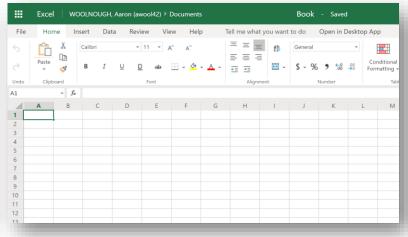

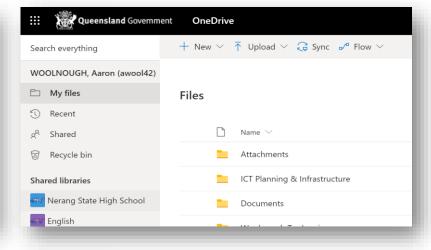

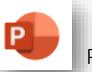

PowerPoint Online

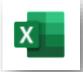

**Excel Online** 

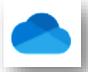

OneDrive